CD/MP3 - микросистема

# **MMK-730U**

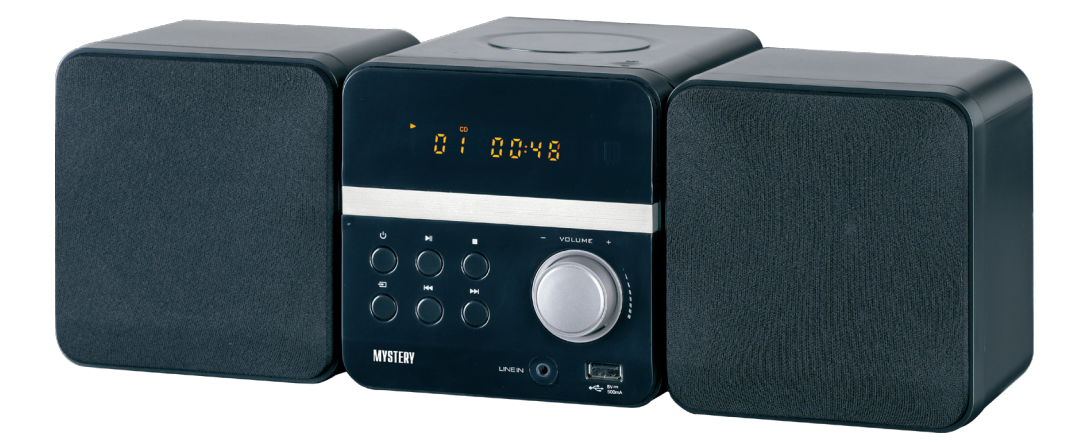

- **•**  Поддержка всех современных форматов цифрового видео и аудио
- **•**  Чтение дисков любой зоны (мультирегион)
- **•**  Встроенный декодер Dolby Digital
- **•**  Многоязычное экранное меню
- **Разъем USB**

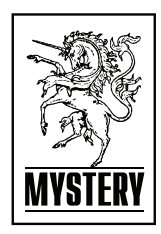

# **СОДЕРЖАНИЕ**

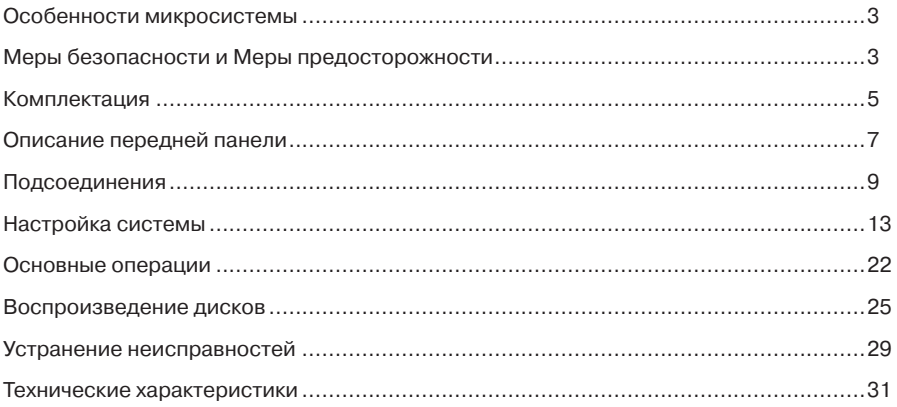

# ОСОБЕННОСТИ МИКРОСИСТЕМЫ

Благодарим вас за покупку микросистемы ММК-701U. Перед подсоединением и началом эксплуатации аппарата внимательно ознакомьтесь с данным Руководством. Сохраните Руководство для обращения к нему в дальнейшем.

Микросистема с ММК-730U является домашним развлекательным центром нового поколения и предназначена для воспроизведения высококачественного видео и аудио.

#### Система имеет

- встроенные Dolby Digital, LPCM, PCM, MPEG и другие цифровые аудио декодеры
- цифровой аудио процессор НіГі, 96кГц/24бит или 48кГц/24бит
- возможность обновления программного обеспечения
- изображение высокого разрешения для поддержки будущих форматов телевещания
- коаксиальный цифровой аудио выход
- совместимость с форматами DVD, DVD-R, DVD+R, DVD-RW, DVD+RW, VCD, DVCD, CD, CD-R. MP3. MPEG4. DIVX. КОДАК PICTURE CD и т.д.
- **USB разъем**
- новейшая сервосистема 4-го поколения, однокристальная технология декодирования, высокая стабильность и новейшие алгоритмы коррекции ошибок
- полнофункциональный пульт дистанционного управления
- AM/FM радиоприем
- усилитель мощности высокого качества

#### МЕРЫ БЕЗОПАСНОСТИ И МЕРЫ ПРЕДОСТОРОЖНОСТИ

- Ознакомьтесь с настоящим руководством до начала работы с устройством.
- Не открывайте корпус аппарата. Не касайтесь деталей, расположенных внутри.
- Отключайте питание устройства, когда оно не используется. Отключайте проигрыватель от источника питания в случае его длительного не использования. Установите устройство недалеко от розетки для удобного пользования.
- Не подвергайте проигрыватель воздействию прямых солнечных лучей. Располагайте вдали от источников тепла.
- Запрещается оставлять проигрыватель под дождем или в помещении с высокой степенью влажности.

- Устройство должно размещаться в горизонтальном положении в местах с достаточной вентиляцией. Предусмотренные в устройстве вентиляционные отверстия не должны закрываться. Перегрев устройства может стать причиной неисправностей.
- Очищайте поверхность проигрывателя мягкой тканью. Абразивные и спиртосодержашие вешества не рекомендованы для использования, поскольку это может привести к порче устройства.
- Данное руководство описывает только пользовательские операции.
- Никогда не проливайте какие-либо жидкости на проигрыватель. Не ставьте на устройство вазы с водой и другие сосуды с жидкостью.

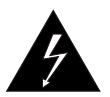

При подключении к сети внутри устройства присутствует высокое напряжение, представляющее опасность для жизни.

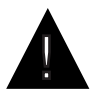

При использовании устройства нужно соблюдать осторожность и следовать данной инструкции.

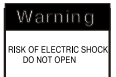

Во избежание поражения электрическим током не проводите разборку устройства. При необходимости ремонта обратитесь в сервисную организацию.

$$
\fbox{\hbox{\tt CLASS 1}} \\ \hbox{\tt LASER PRODUCT}\\
$$

Данный ресивер является лазерным устройством класса I. В данном ресивере используется лазерный луч, который при прямом воздействии может быть опасен

# **КОМПЛЕКТАЦИЯ**

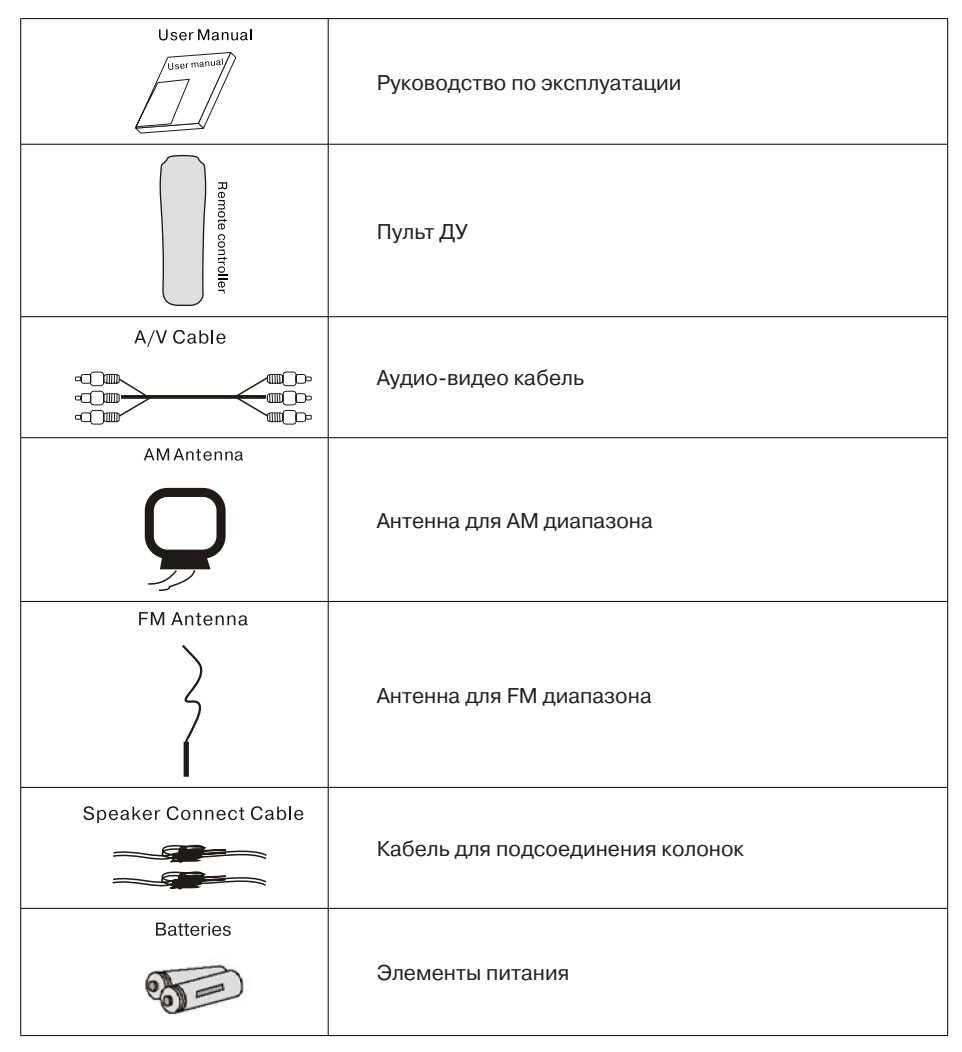

# **Операции с пультом ДУ**

- Вставьте элементы питания в отсек для батареек. Пульт ДУ устойчиво работает в зоне прямой видимости на расстоянии до 8 метров от проигрывателя и в зоне отклонении луча до 30° в сторону от оси до 6 метров от проигрывателя.
- Если пульт ДУ не используется продолжительное время, извлеките из него элементы питания.

#### **Устройство воспроизводит следующие типы дисков:**

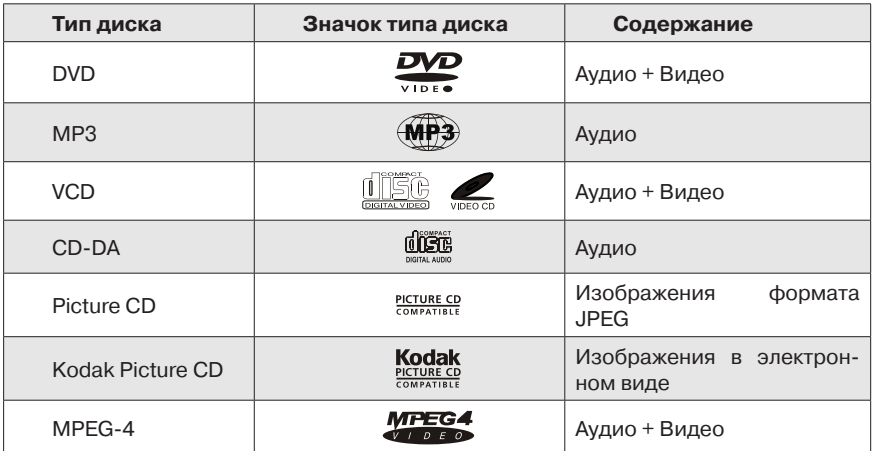

# **ОПИСАНИЕ ПЕРЕДНЕЙ ПАНЕЛИ**

# **Кнопки управления ресивером**

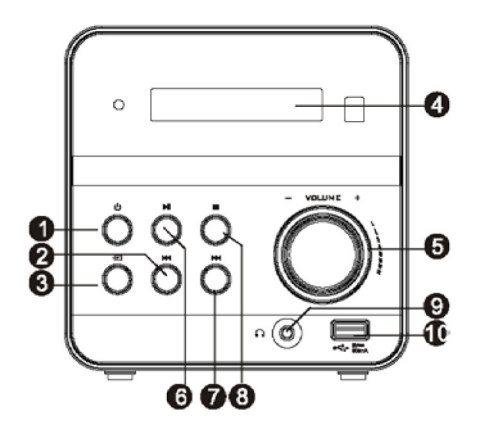

- 1. [Ф] Кнопка включения/выключения проигрывателя
- 2. [K4] Кнопка перехода к предыдущему треку
- 3. Э Кнопка выбора режима работы
- 4. Дисплей
- 5. VOL +/-Ручка регулировки громкости
- 6. **[▶]** Кнопка начала воспроизведения/временной приостановки воспроизведения
- 7. [> ] Кнопка перехода к последующему треку
- 8. [■] Кнопка полной остановки воспроизведения
- 9. Гнездо для подключения наушников
- 10. Разъем для подключения USB

#### **Описание задней стороны корпуса аппарата**

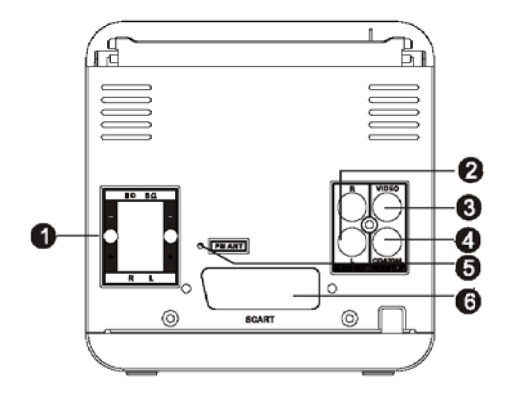

- 1. Выход для подключения колонок
- 2. Правый/левый аудиовыход
- 3. Композитный видеовыход
- 4. Коаксиальный цифровой выход
- 5. Гнездо для подключения FM антенны
- 6. SCART выход

#### **Описание верхней стороны корпуса аппарата**

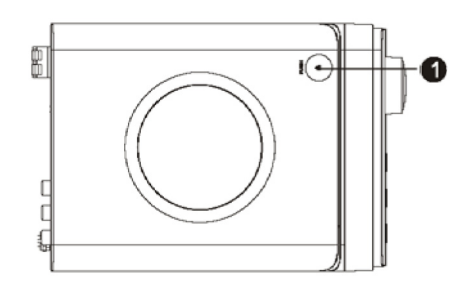

1. Кнопка открытия отсека для диска

# **СОЕДИНЕНИЯ СОЕДИНЕНИЯ ВИДЕО**

# Композитный Вход SCART видеовход VIDEO **THEFT ST** mmm Выход SCART Композитный видеовыход **Видеовыход микросистемы**

# **Видеовход ТВ/монитора**

#### **Устройство имеет следующие видеовыходы**

#### **Композитный видеовыход**

– Соедините выход видео устройства с видео входом телевизора при помощи аудиовидео кабеля (желтая клемма).

#### **SCART**

– Соедините выход SCART устройства с входом SCART телевизора при помощи 21 контактного кабеля SCART.

#### *Примечание:*

- *– Доступные подсоединения зависят от наличия тех или иных разъемов на телевизоре или мониторе.*
- *– Не подсоединяйте устройство к телевизору по нескольким вариантам подключения одновременно.*
- *– Для получения соответствующего качества изображения подсоединения должны сопровождаться программной настройкой видео выхода устройства (см. раздел Video Setup).*
- *– Из всех доступных видеовыходов наилучшее качество изображения обеспечивается по выходу SCART.*

#### **СОЕДИНЕНИЯ АУДИО**

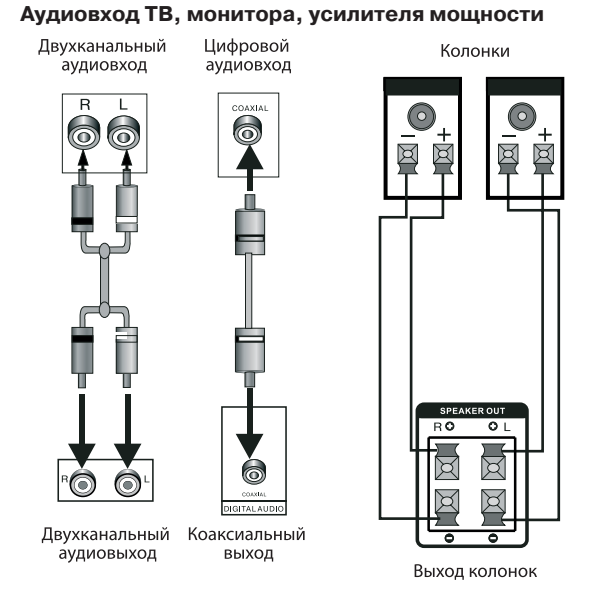

Аудиовыход микросистемы

#### **Аудиовыход микросистемы**

В данном проигрывателе имеются два типа аудиовыходов: аналоговый и цифровой. Аналоговый аудиовыход является двуканальным стерео выходом. Система цифрового аудиовыхода представляет из себя коаксиальный выход. При подключении к цифровому коаксиальному аудиоканалу обеспечивается улучшенное по сравнению с аналоговым выходом.

#### **Двухканальный выход**

Соедините стерео аудиовыходы устройства с аудиовходами усилителя или ТВ при помощи парного RCA кабеля (красный разъём для правого/белый для левого канала).

#### **Коаксиальный цифровой аудио выход**

Соедините коаксиальный выход устройства с коаксиальным входом усилителя мощности с помощью коаксиального цифрового кабеля.

#### **Выход колонок**

Соедините выходы колонок проигрывателя с колонками с помощью специальных проводов для колонок, входящих в комплект.

#### *Примечание:*

*Для получения соответствующего качества звучания соединения должны сопровождаться программной настройкой аудио выхода устройства (см. раздел Настройка аудио (Audio Setup) в Настройках системы (System Setup).*

# **Операции МЕНЮ**

- 1. В режиме DVD нажмите кнопку [SETUP] на пульте ДУ. На экране телевизора появится меню настроек.
- 2. Используя кнопки [ $\blacktriangleleft$ ), выберите пункт меню, который вы желаете изменить. Подменю выбранного раздела будет мгновенно отображаться под этим пунктом.
- 3. Нажмите кнопки [▲/▼], чтобы выбрать пункт подменю, который вы хотите настроить. Затем нажмите [ENTER/▶] для подтверждения. Затем с помощью кнопок [▲/▼] выберите необходимый параметр, и нажмите [ENTER] для подтверждения или нажмите [E] для отмены.
- 4. Затем вы можете нажать  $\blacktriangleright$   $\blacktriangleright$ , чтобы продолжать настраивать другие пункты подменю.
- 5. Нажмите [<] чтобы вернуться в предыдущее меню.
- 6. Для выхода из меню настроек нажмите кнопку [SETUP].

# **Общие настройки (GENERAL SETUP)**

#### **Настройка формата телевизионного экрана (TV Display)**

Данная функция позволяет выбрать формат экрана, соответствующий вашему телевизору (4:3 или 16:9).

Если устройство подключено к стандартному ТВ, вам предлагается выбрать Pan SCAN для формата 4:3 или Letter box для формата 4:3.

Картинка формата 4:3 будет изображаться на полном экране в своем оригинальном формате.

# Pan SCAN для формата 4:3

При подсоединении к обычному телевизору левый и правый края широкоэкранного изображения обрезаются.

#### Letter box для формата 4:3

При подсоединении к обычному телевизору в верхней и нижней части экрана появляются черные кромки при воспроизведении видео широкоэкранного формата.

Если устройство подключено к широкоформатному телевизору, вы должны выбрать формат 16:9 или Wide Squeeze

16:9: При подсоединении к широкоформатному телевизору, широкоэкранное изображение будет показываться в своем формате, а видео формата 4:3 будет растягиваться по горизонтали.

# **Угол просмотра (ANGLE MARK)**

Изменить угол просмотра изображения можно при помощи кнопки [ANGLE] на пульте ДУ. Включите функцию ON для активации данной функции. При этом на экране отобразится символ угла. Для отключения функции выберите OFF.

*Примечание:*

*Эта функция действительна только для дисков, на которых записаны изображения под различными углами (с разных камер).*

# **Выбор языка экранного меню (OSD LANGUAGE)**

Данная функция позволяет выбрать необходимый язык меню настройки и вывода информации на экран.

# **Вывод на экран субтитров (CLOSED CAPTIONS)**

Эта функция действительна только для дисков, на которых записаны субтитры.

Выберите ON для вывода на экран субтитров. Выберите OFF, чтобы убрать субтитры.

Также для вывода на экран субтитров вы можете нажать кнопку [SUBTITLE] на пульте ДУ. Повторное нажатие кнопки спрячет субтитры.

# **Экранная заставка (SCREEN SAVER)**

В режиме включенной (ON) заставки через несколько минут после остановки воспроизведения на экране появляется движущееся изображение. Через 20 минут после этого устройство перейдет в «спящий» режим. Последующая активация производится нажатием кнопки [STANDBY] на пульте ДУ.

Выберите OFF, чтобы отключить экранную заставку.

# **Запоминание последнего просмотренного кадра диска (LAST MEMORY)**

Когда эта функция включена (ON), устройство сохранит в памяти момент остановки проигрывания диска. При последующем включении этого диска, воспроизведение будет продолжено с запомненного момента. Выбор OFF отключает эту функцию.

# **НАСТРОЙКА АУДИО (AUDIO SETUP)**

#### **Настройка аналогового аудиовыхода (Analog Audio Setup)**

*Сведение (Downmix)*

С помощью кнопок [▲/ ▼] выберите необходимый режим:

LT/RT (Лев/Прав): Аудиозапись на диске в формате 5.1 каналов смешивается и подается на левый и правый каналы выхода.

STEREO (Стерео): Аудиозапись на диске в формате 5.1 каналов преобразуется в стерео сигнал и подается на левый и правый каналы выхода.

*Примечание:*

*Эта функция применима только к дискам с 5.1 канальным звуком в формате Dolby AC-3.*

# **Настройка цифрового аудио выхода (Digital Audio Setup)**

*Цифровой выход*

SPDIF/OFF (SPDIF Откл): выходы цифрового сигнала отключены, работает только аналоговый аудио выход.

RAW: выходной цифровой сигнал в формате RAW. Обычно этот режим используется для форматов DTS и Dolby Digital 5.1

PCM: установка выхода в формат PCM. Обычно режим используется для Audio CD.

*Настройка параметров выходного сигнала (LPCM OUT)*

Эта опция доступна, когда цифровой выход установлен в режим PCM ONLY.

Выберите частоту дискретизации для аудио выхода: 48 кГц или 96 кГц.

*Примечание:*

*Некоторые усилители не поддерживают дискретизацию с частотой 96 кГц, что отражается на сигнале коаксиального выхода.*

# **Настройка выходного аудио сигнала (Dolby Digital Setup)**

*Двойное моно (DUAL MONO)*

Stereo (стерео): установка аудиовыхода в режим стерео.

L-mono (левый моно): установка аудиовыхода в режим моно левого канала

R-mono (правый моно): установка аудиовыхода в режим моно правого канала

Mix mono (смешанное моно): установка аудиовыходов в режим смешанного моноканала

*Примечание:*

*Эта функция применима только к дискам с двухканальным звуком, кодированным в формате Dolby AC-3.*

# *Динамический диапазон звука (DYNAMIC)*

Настройка уровня динамического диапазона звука – ограничение громкости при сохранении различимости звука. Например, при просмотре фильмов с широким диапазоном громкости в ночное время можно уменьшить динамический диапазон для повышения различимости звука при пониженной общей громкости.

#### **Настройка HDCD (Совместимый цифровой формат высокого разрешения)**

HDCD – технология кодирования/декодирования, для воспроизведения спектра звука во всех деталях с CD, кодированных в формате HDCD.

*Фильтр*

Настройка цифрового фильтра 2х, 1х, отключение фильтра Off.

# **НАСТРОЙКА ВИДЕО (VIDEO SETUP)**

#### **Выбор видеовыхода (Video Output)**

OFF: установка видеовыхода на композитный выход (CVBS)

#### **Настройка качества изображения (Color Setting)**

На дисплее появятся следующие параметры выбранной настройки: SHARPNESS – BRIGHTNESS – CONTRAST – GAMMA – HUE – SATURATION – LUMA DELAY

#### *Резкость (SHARPNESS)*

Выберите необходимый уровень резкости: HIGH – MEDIUM – LOW.

*Яркость (BRIGHTNESS),Контраст (CONTRAST), Оттенок (HUE), Насыщенность (SATURATION)*

Войдите в эти пункты меню и используйте [E/D] для настройки параметров, затем нажмите [ENTER] для подтверждения.

#### *Гамма (GAMMA)*

С помощью кнопок [E/D] выберите необходимый уровень гамма-коррекции: HIGH – MEDIUM – LOW – NONE (Высокий-Средний-Низкий-Откл).

# *LUMA DELAY*

С помощью кнопок [E/D] выберите необходимое значение задержки сигнала яркости: 0Т  $-1T$ 

## **НАСТРОЙКАПРЕДПОЧТЕНИЙ(Preference Setup)**

Этот пункт меню становится доступен, если в лотке нет диска или лоток открыт.

#### **Настройка формата телевизионного сигнала (TV TYPE)**

Данный проигрыватель позволяет воспроизводить диски в вещательных стандартах NTSC (National Television System Committee) и PAL (Phase Alternating Line).

Для правильного выбора формата телевизионного сигнала ознакомьтесь с инструкцией к вашему телевизору.

Выберите настройку AUTO, чтобы формат выходного видеосигнала соответствовал формату сигнала, записанного на DVD диске.

Формат NTSC подходит для следующих регионов: США, Тайвань, Канада, и др.

Формат PAL подходит для следующих регионов: Китай, Европа, Гонконг и др.

*Примечание:*

*Если формат телевизионного сигнала отличается от выбранной настройки, то изображение на экране будет низкого качества. В этом случае, надо поменять формат, чтобы исправить ошибку.*

#### **Функция управления воспроизведением (PBC)**

Для включения/выключения этой функции выберите ON – OFF.

Эта функция работает только при воспроизведении дисков c функцией PBC, таких как VCD2.0, SVCD

*Примечание:*

*Данная функция предназначена для дисков VCD2.0, SVCD и т. д. - дисков с функцией PBС и др. Диски DVD, VCD1.1, CD-DA и MP3 не имеют такой возможности.*

#### **Выборязыказвуковогосопровождения(AUDIO)/Выборязыкасубтитров(SUBTITLE)/ Выбор языка меню диска (DISC MENU)**

Выберите предпочтительный язык для звукового сопровождения, языка субтитров, языка меню диска в этих пунктах меню.

Эти параметры могут быть изменены пользователем. Эти функции доступны, если диск поддерживает их. С помощью кнопок [AUDIO] и [SUBTITLE] на пульте ДУ вы можете изменять настройки этих функций.

#### Примечание:

Если выбранный язык нельзя использовать на данном диске, работают установки диска по умолчанию.

#### Настройка функции ограничения доступа (PARENTAL)

Эта функция позволяет установить уровень возрастных ограничений для предотвращения просмотра детьми нежелательных дисков/сцен. Фильмы, которые получают уровень более установленного функцией ограничения доступа, не могут просматриваться без введения пароля. Для переустановки уровня ограничений нужно ввести пароль. Пароль по умолчанию 136900.

#### Примечание:

Данная функция работает только на дисках с функцией ограничения доступа.

# Возвращение к настройкам по умолчанию (DEFAULT)

Выберите эту опцию для восстановления всех настроек проигрывателя по умолчанию (возврат к первоначальным заводским настройкам). Эта функция не действует на настройки функции ограничения доступа (PARENTAL)

# УСТАНОВКА ПАРОЛЯ (PASSWORD SETUP)

# Режим пароля (Password Mode)

В этом разделе меню вы можете включить/выключить функцию пароля.

#### Примечание:

Вы должны ввести пароль и нажать [ENTER] для подтверждения, прежде чем вы измените настройки в этом пункте меню. Первоначальный заводской пароль 136900.

# Пароль(Password)

Вы можете заново установить пароль в этом пункте меню.

#### Примечание:

Если Вы забыли установленный Вами пароль, используйте 136900 как основной пароль.

# **Пульт ДУ**

## **Подготовка пульта ДУ к работе**

Установите батарейки в пульт ДУ. Направьте пульт ДУ на ИК-датчик на передней панели.

- Пульт ДУ устойчиво работает в зоне прямой видимости на расстоянии до 8 метров от проигрывателя и в зоне отклонения луча до 30° в сторону от оси.
- Если пульт ДУ не используется продолжительное время, извлеките из него элементы питания.

#### **Установка элементов питания (Battery Installation)**

1. Снимите крышку отсека для батареи на задней стороне пульта ДУ.

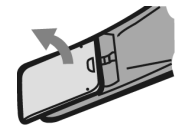

2. Поместите в отсек для батареек 2 батарейки ААА/1.5 В. Убедитесь, что полярность совпадает с указанной на отсеке схемой полярности.

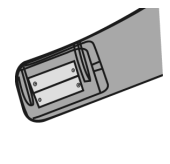

3. Закройте крышку.

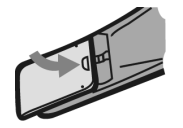

*Примечание:*

- *1. Выньте батарейки, если вы не собираетесь использовать пульт ДУ в течение длительного времени.*
- *2. Не используйте одновременно старуюи новуюбатарейки или разные типы батареек.*
- *3. Разряженные батарейки могут протечь, что существенно повредит пульт ДУ.*
- *4. Будьте экологически грамотными и утилизируйте батарейки в соответствии с государственными законами.*

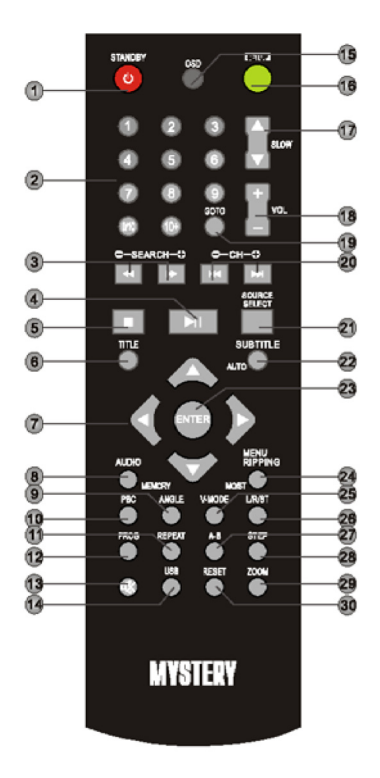

- 1. **STANDBY/ [**o**]** Кнопка переключения между «ждущим» и «рабочим» режимами.
- 2. **0 - 9** Кнопки с цифрами.
- 3. **[BM/44], SEARCH** +/- Ускоренное воспроизведение или поиск каналов в прямом/обратном направлении
- 4. **[M]** Кнопка начала воспроизведения/ Кнопка временной приостановки воспроизведения
- 5. [H] Кнопка полной остановки воспроизведения.
- 6. **TITLE** Кнопка вывода на экран меню заголовков в режиме DVD
- 7. [▶/◀/▲/▼] Кнопки перемещения по меню
- 8. **AUDIO/MEMORY** Переключение языка звукового сопровождения/запоминание станций
- 9. **ANGLE** Кнопка выбора угла просмотра изображения
- 10. **PBC** Кнопка включения/выключения режима управления воспроизведением
- 11. **REPEAT** Кнопка повторного воспроизведения.
- 12. **PROG** Кнопка воспроизведения в запрограммированном порядке.
- 13. [ $\mathbb{X}$ ] Кнопка мгновенного выключения звука.
- 14. **USB** Кнопка включения режима USB
- 15. **OSD** Кнопка вывода на дисплей информации о проигрываемом диске
- 16. **SETUP** Кнопка входа в меню настроек.
- 17. **SLOW [▲/▼]** Кнопка включения режима замедленного воспроизведения в прямом и обратном направлении на различных скоростях.
- 18. **VOL +/-** Регулировка уровня громкости.
- 19. **GOTO** Кнопка воспроизведения с заданного момента.
- 20. **[**O/P**], CH+/-** Кнопка перехода к последующей/предыдущей Главе (Треку/Дорожке), переход к последующему/предыдущему радиоканалу.
- 21. **SOURCE SELECT** Кнопка выбора режима работы
- 22. **SUBTITLE/AUTO** Кнопка выбора языка субтитров/Кнопка автоматического поиска станции
- 23. **ENTER** Кнопка подтверждения выбора
- 24. **MENU/RIPPING/MO/ST** Кнопка входа в корневое меню /Копирование музыки с CD на USB флеш-носитель/Кнопка переключения режимов MO/ST (моно/стерео).
- 25. **V-MODE** Кнопка переключения режима видеовыхода.
- 26. **L/R/ST** Кнопка переключения аудио каналов (левый моно правый моно смешанный моно - стерео).
- 27. **A-B** Кнопка включения повторного воспроизведения выбранного фрагмента
- 28. **STEP** Кнопка включения режима покадрового воспроизведения диска.
- 29. **ZOOM** Кнопка изменения масштаба изображения.
- 30. **RESET** Кнопка возврата к первоначальным заводским установкам

# ОСНОВНЫЕ ОПЕРАЦИИ

Следующие основные операции для эксплуатации данного проигрывателя выполняются с помощью пульта дистанционного управления. Пожалуйста, обратите внимание, что некоторые функции доступны только для определенных типов дисков.

STANDRY

Включение аппарата. Переключение между «ждущим» и «рабочим» режимами.

#### Примечание:

Аппарат, находясь в «ждущем» режиме, потребляет минимальное количество энергии. Использование «ждущего» режима гарантирует, что детали устройства начнут работать с максимальной эффективностью с момента включения.

**RESET** 

Откройте отсек для диска и после этого нажмите кнопку RESET для восстановления первоначальных заводских установок, за исключением установок, сделанных Вами в разделе «Родительский контроль» и «Пароль».

SOURCE SELECT

Нажимайте повторно для переключения между источниками входного сигнала проигрывателя (DVD плеер/радио(AM/FM)).

**IISR** 

Нажимайте для переключения между DVD и подключенным USB флеш-носителем. OPEN/CLOSE

[≜] – нажмите для открытия/закрытия дисковода.

 $123$ 

 $456$  $70809$ 

<u>®® ®® 0-9 Кнопки с цифрами. Используются для ввода соответствующих чисел, для вы-</u> бора дорожки или главы диска.

Нажмите, чтобы войти в раздел меню или подтвердить Ваше действие.

[▶/◀/▲/▼] Кнопки направления используются для перемещения выделения или настройки значения пункта меню.

SETUP

Нажмите для входа/выхода из меню настроек.

GOTO

При воспроизведении, нажмите [GOTO] для входа в меню GOTO. В меню, используйте кнопки [▲/▼]. чтобы выбрать пункт для настройки и нажмите [ENTER] для входа в режим редактирования, затем с помощью кнопок с цифрами введите нужную дорожку, время диска, главу, раздел, время главы, время раздела, к которым надо перейти. Нажмите [GOTO] еще раз для выхода из меню GOTO.

PROGRAM

Нажмите эту кнопку для входа/выхода из программного меню, с помощью которого вы можете воспроизводить содержание диска в желаемом порядке. В программном меню, используйте кнопки направления, кнопки с цифрами и кнопку [ENTER] для составления программного списка, затем переместите выделение на START и нажмите [ENTER] для начала воспроизведения программы. При воспроизведения программы, нажмите эту кнопку, для входа в программное меню и выделения STOP, нажмите [ENTER] для отмены воспроизведения программы.

**• Нажмите для приостановки воспроизведения. Нажмите снова для продолжения вос**произведения. Вы можете использовать [B] для перехода к обычному воспроизведению из режима быстрого воспроизведения вперед [ $\blacktriangleright$ ], быстрого воспроизведения назад [ $\blacktriangleleft$ ], покадрового воспроизведения и т.д.

 Нажмите один раз для остановки воспроизведения – устройство запомнит точку остановки проигрывания, при нажатии [B] воспроизведение продолжится с места остановки. При нажатии [H] два раза проигрывание останавливается и последующее воспроизведение будет с начала диска.

 Нажимайте последовательно для ускоренного воспроизведения вперед на различных скоростях (2х, 4х, 8х, 16х, 32х).

 Нажимайте последовательно для ускоренного воспроизведения назад на различных скоростях (2х, 4х, 8х, 16х, 32х).

Нажмите для перехода к предыдущей главе/ дорожке.

Нажмите для перехода к следующей главе/дорожке

**STEP** 

Во время DVD, VCD, MPEG4 воспроизведения однократно нажмите кнопку «STEP» для активации режима покадрового воспроизведения диска. Для возврата к нормальному режиму воспроизведения нажмите кнопку [D].

**нажмите для временного отключения звука. Повторное нажатие включает звук.** 

VOLUME+/-

Нажмите для настройки громкости.

MUTE

 Кнопка мгновенного выключения звука. Для возврата в нормальный режим звучания нажмите на эту кнопку еще раз.

L/R/ST

 Последовательно нажимайте данную кнопку для выбора нужного Вам аудио канала: левый моно- правый моно - смешанный моно - стерео). (для VCD дисков)

 $SLOW(A/\nabla)$ 

 Последовательно нажимайте данную кнопку для включения режима замедленного воспроизведения на различных скоростях: 1/2х, 1/4х, 1/8х, 1/16х. Для возобновления нормального воспроизведения нажмите на кнопку [B]. (Данная функция доступна только для DVD, VCD, MPEG4 дисков и т.п.).

RIPPING

 Нажмите данную кнопку для входа/выхода в меню копирования музыки с CD на флеш-носитель. Для более подробной информации обращайтесь соответствующий раздел.

**REPEAT** 

Нажмите несколько раз включения/переключения режима повтора.

# *Примечание:*

*Для VCD2.0, SVCD эта функция не работает при включенном режиме PBC.*

 $\Delta$ -R

 Вы можете повторить отдельный фрагмент диска с помощью этой кнопки. При воспроизведении диска (DVD,VCD, CD, MP3 или MPEG3 диска) нажмите эту кнопку для отметки начальной точки, и нажмите повторно, чтобы отметить точку окончания. После этого аппарат будет воспроизводить этот фрагмент снова и снова. Нажмите [A-B] еще раз для отмены повтора и возвращения к нормальному воспроизведению.

## *Примечание:*

*Точки A и B должны находиться в одном и том же разделе/дорожке.*

TITLE

Нажмите, чтобы войти в меню заголовков воспроизводимого DVD диска.

MENU

нажмите для перехода к корневому меню.

ppo<sup>1</sup>

Кнопка включения/выключения режима управления воспроизведением. Данный режим доступен только для VCD2.0 дисков. Для дисков DVD, VCD1.1, CD-DA и данный режим не доступен.

**SUBTITLE** 

Нажмите для включения или выключения субтитров.

*Примечание: Эта функция работает только с дисками, имеющими функцию субтитров.*

 $OSD$ 

Нажмите чтобы показать/скрыть информацию о воспроизводимом диске.

AUDIO

 Нажмите во время воспроизведения DVD, чтобы выбрать желаемый язык звукового сопровождения.

#### *Примечание:*

*Данная операция возможна только на тех дисках, на которых звуковое сопровождение записано на нескольких языках.*

При проигрывании VCD эта кнопка служит для переключения между режимами аудиовыхода.

ANGLE

Нажмите для изменения угла просмотра изображения.

V-MODE

Нажимайте для изменения режима видеовыхода.

ZOOM

 Нажмите для увеличения/уменьшения масштаба изображения. В режиме приближенного изображения, кнопки направления могут использоваться для перемещения изображения.

#### *Примечание:*

*Функция используется для дисков DVD, VCD, MPEG4.*

## **Использование радио**

Следующие кнопки используются в режиме радио. Нажмите кнопку SOURCE SELECT для выбора режима радио.

MO/st

Нажмите для переключения между режимами приема Mono и Stereo.

**MEMORY** 

 После настройки на новую частоту, нажмите [MEMORY], затем выберите предпочтительную станцию, набрав соответствующие цифры для ее сохранения.

auto

Нажмите эту кнопку для начала автоматического поиска передающих станций.

При автоматическом поиске каналов, нажмите для остановки процесса.

 $123$ 

 $456$  $\overline{7}$   $\overline{8}$   $\overline{9}$ 

**В режиме тюнера, кнопки с цифрами могут использоваться для выбора запро**граммированной станции. Например, нажмите [0] и [2], для выбора второго канала. Нажмите [1] и [5], для выбора 15-го канала.

search +/-

Нажмите для настройки частоты.

 $CH + / -$ 

Нажмите для перехода к следующей/предыдущей запрограммированной станции.

*Примечание:*

*В режиме радио работают кнопки [VOL +/-], [CH-LEVEL], [MUTE], [TONE], [S. EFFECT].*

# **Копирование музыки с CD/HDCD дисков на USB флеш-носитель**

Данный аппарат позволяет копировать музыку с CD/HDCD диска с последующим ее конвертированием в сжатый цифровой аудио формат.

Данная функция позволяет копировать треки с CD/HDCD диска на USB флеш-носитель. Для этого, поместите CD или HDCD диск отсек для дисков и вставьте USB флеш-носитель в соответствующий разъем на микросистеме. Нажмите кнопку RIPPING на пульте ДУ - на дисплее отобразится соответствующее меню. Для перемещения по меню используйте кнопки  $\lceil A/\nabla/4 \rceil$  на пульте ДУ.

В правой части меню в разделе «TRACK» будут отображаться все треки диска и длительность воспроизведения каждого трека. Выделите трек, который необходимо скопировать на подсоединенный USB флеш-носитель, затем нажмите кнопку ENTER. Для отмены выделения снова выделите этот же трек и нажмите кнопку ENTER.

 Выделите «Sel.all» и нажмите кнопку ENTER для выбора всех треков на диске. Выделите «Sel none» и нажмите кнопку ENTER для отмены выбранных треков.

В нижней левой части меню в разделе Summary отобразится информация о количестве выбранных треков и общее время воспроизведения выбранных треков.

В этом же меню в разделе «Options» установите необходимую скорость копирования и битрейт, в параметре «CREATE ID3»установите опцию «YES» для копирования треков с ID3 тегами (если они доступны) или опцию «NO» для копирования без тегов. Выделите эти установки в указанной последовательности, затем нажмите кнопку ENTER для подтверждения сделанных установок.

По окончании установок переведите курсор на параметр «START» и нажмите кнопку ENTER для начала процесса копирования. Для отмены - наведите курсор на параметр «EXIT» и нажмите кнопку ENTER или кнопку RIPPING на пульте ДУ для отмены процесса копирования.

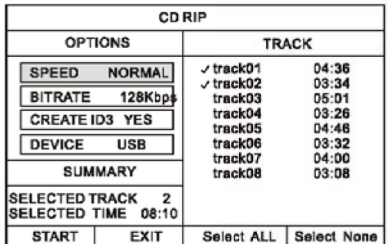

После того, как процесс копирования начнется, на экране появится следующее меню:

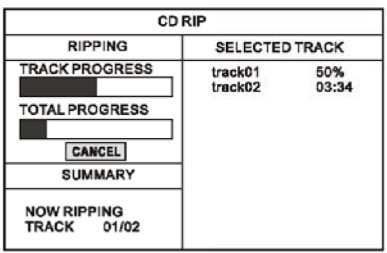

В меню в разделе «RIPPING» отобразится индикатор прохождения обработки трека и индикатор общей обработки всех треков в целом.

Во время процесса копирования выделите параметр «CANCEL» и нажмите кнопку «ENTER».

Скопированные треки с CD или HDCD дисков будут сохранены в папке, которая создается системой автоматически на подсоединенном Вами USB флеш-носителе. В случае, если название трека, который вы копируете с CD/HDCD диска уже имеется в вашем USB флешносителе, то на экране появится диалоговое окно с предупреждением. Нажмите кнопку ENTER для продолжения копирования с заменой существующего трека на копируемый трек. Выделите параметр «CANCEL» для выхода.

Вы можете создать другую папку на подключенном Вами USB флеш-носителе для последующего сохранения в ней скопированных треков с CD/HDCD дисков. Для этого, откройте отсек для дисков и затем закройте его. После этого треки будут копироваться в новую созданную автоматическим путем папку на USB флеш носителе.

## **Проигрываниедисков в формате KodakPicture CD (цифровых фотоальбомовна CD)**

Поместите Kodak Picture CD в отсек для дисков. Нажмите кнопку [H] для входа в режим эскизов страниц для предварительного просмотра изображений – на экране ТВ появятся 12 уменьшенных изображений.

В режиме эскизов страниц, с помощью кнопок [▲/ ▼/ ♦/ ▶] выберите желаемое изображение, затем нажмите [ENTER] для начала отображения в произвольном порядке.

В режиме эскизов страниц, используйте кнопки [▲/ ▼/ ◀/ ▶] и [ENTER] для выбора Slide Show, Menu, Prev или Next в нижней части экрана.

Slide show: Начать показ слайд-шоу.

Menu: Зайдите в меню инструкций. В меню, нажмите [ENTER] для перехода к следующей странице меню, повторное нажатие — выход из меню инструкций.

Prev/Next: Перейти к следующей/предыдущей странице.

*Описание функций кнопок ДУ:*

[H]: вход в эскизный режим для просмотра изображений.

[PROG]: изменение режима смены изображений.

[ZOOM]: при воспроизведении, нажмите [ZOOM], затем нажмите [DD/41], для приближения/удаления картинки. Когда картинка приближена, могут использоваться кнопки  $\lceil A/\blacktriangledown\rfloor$  $\blacktriangleleft$   $\blacktriangleright$  ] для передвижения изображения. Нажмите [ZOOM] еще раз для выхода из режима.

[ $\blacktriangleright$ /41] переход к следующей/предыдущей картинке при воспроизведении.

[B] постановка воспроизведения на паузу, повторное нажатие – продолжение воспроизведения.

[E/D] вращение картинки по часовой стрелке/против часовой стрелки во время воспроизведения.

[F/G] зеркальное отображение картинки в горизонтальном/вертикальном ракурсе

# **Воспроизведение MP3/MPEG4**

Вставьте в аппарат диск MP3/ MPEG4, затем на экране будет отображаться меню содержимого (content menu).

# **Использование меню**

- Используйте кнопки направления [ $\blacktriangle/\blacktriangledown$ ] для выбора для выбора папки или файла, затем нажмите [ENTER] для входа в выбранную папку или воспроизведения файла. Вы также можете использовать цифровые кнопки для выбора папки или файла. В меню содержимого нажмите [1] для возврата в верхнее меню, нажмите [K /D ] для перехода к предыдущей/следующей странице меню.
- [PROG] нажмите несколько раз для перехода между режимом воспроизведения папки и режимом воспроизведения списка файлов.

• [MENU] при воспроизведении диска MPEG4, нажмите [MENU] для возвращения к меню содержимого.

# *Примечание:*

*При воспроизведении, вы можете использовать кнопки [*T],[ S], [B], [H],*[REPEAT], [A-B], [VOL +/- ],[MUTE]. Пожалуйста, смотрите более подробнуюинформациюв описаниифункций ДУ в этой главе.*

# **Воспроизведение с USB-флеш носителей**

Вставьте USB-флеш в разъем USB. Нажмите [USB] для переключения источника воспроизведения на USB-флеш. Файлы, которые устройство распознает могут быть воспроизведены. Нажмите [USB] повторно для возвращения в режим воспроизведения DVD.

*Примечания:*

- В случае, если система прерывает работу при вставке USB-флеш в разъем, выключите ее и отсоедините шнур питания от розеки. Извлеките USB-флеш из разъема. Включите систему.
- Операции по проигрыванию содержимого USB-флеш аналогичны операциям по проигрыванию дисков и описаны в предыдущем разделе.

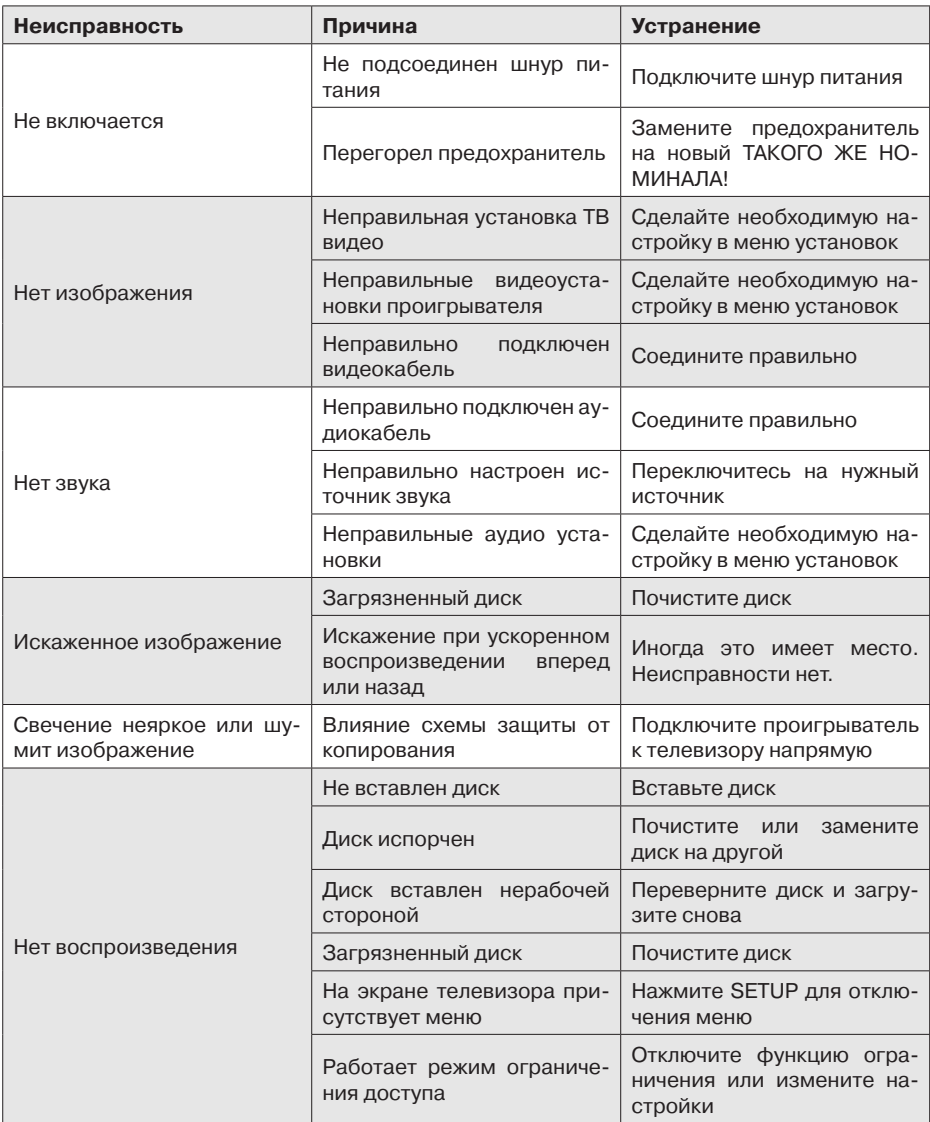

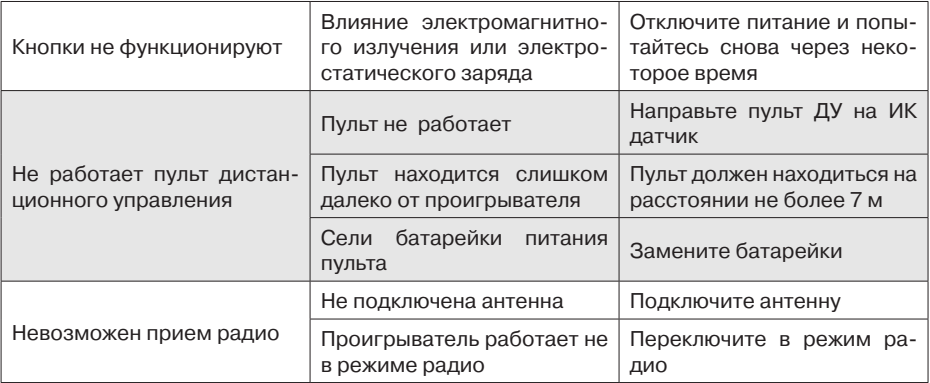

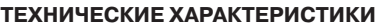

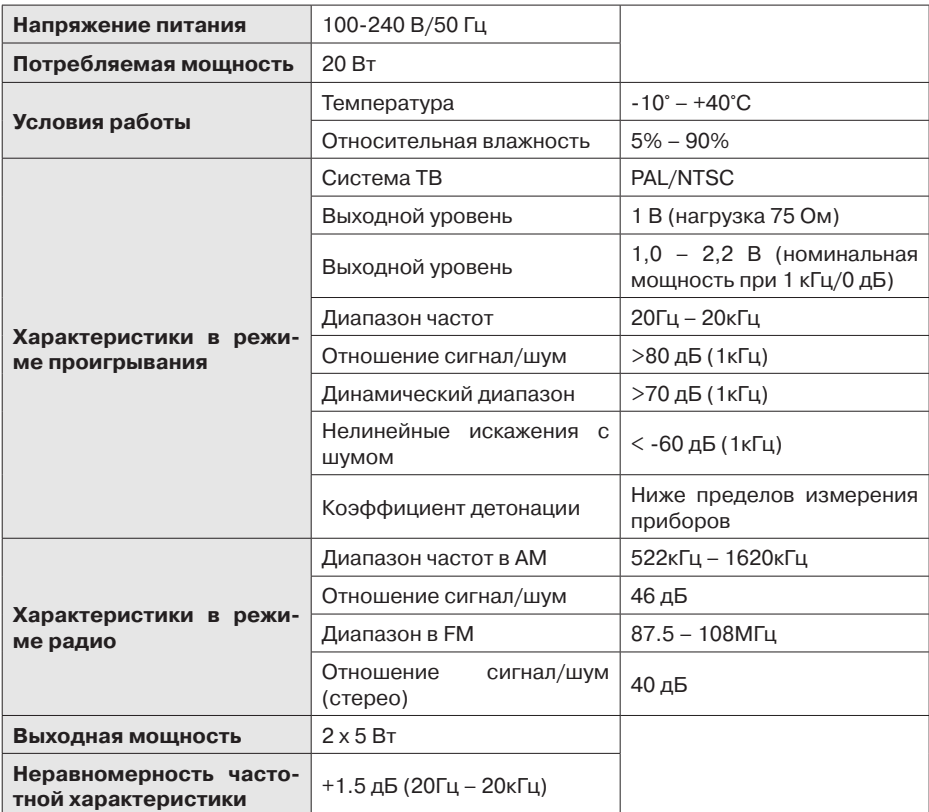

Прибор собран из современных и безопасных материалов. По окончании срока службы, во избежание возможного причинения вреда жизни, здоровью потребителя, его имуществу или окружающей среде, прибор должен быть утилизирован отдельно от бытовых отходов в соответствии с правилами по утилизации отходов в вашем регионе.

Срок службы - 5 лет, при условии, что изделие используется в строгом соответствии с настоящим руководством по эксплуатации.

# **Техническая поддержка**

#### **Единая справочная служба:**

тел. 8-800-100-20-17 service@mysteryelectronics.ru

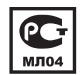

Дополнительную информацию о гарантийном и послегарантийном ремонте вы можете получить по месту приобретения данного изделия или на сайте **www.mysteryelectronics.ru**

Производитель: Мистери Электроникс Лтд. Адрес: КНР, Гонконг, Ванчай, Харбор Роуд 23, Грейт Игл Центр Сделано в КНР

Сертификат соответствия: РОСС CN.МЛ04.В08694 Дата изготовления: 11.2011 г.